**SHARP** 

**ITALIANO**

CALCOLATRICE SCIENTIFICA

## MODELLO **EL-520TS**

### **MANUALE DI ISTRUZIONI**

#### **INTRODUZIONE**

Grazie per aver acquistato la Calcolatrice scientifica SHARP modello EL-520TS. Dopo aver letto questo manuale, conservarlo in un posto adatto allo scopo per farvi riferimento in futuro.

Note:

- Per informazioni sugli Esempi di calcolo (incluse alcune formule e tabelle), vedere l'altro lato del manuale, che fa parte della confezione originale. Per usarli fare quindi riferimento al numero indicato alla destra di ciascun titolo.
- La notazione sulla sezione relativa agli esempi di calcolo segue le convenzioni inglesi relative all'uso del punto per i numeri decimali.
- Questo prodotto utilizza un punto come eparatore delle cifre decimali.

#### **Note operative**

- Evitare di portare la calcolatrice nella tasca posteriore dei pantaloni, poiché potrebbe rompersi quando ci si siede. Il display è in vetro ed è particolarmente fragile.
- Evitare di esporre la calcolatrice a temperature eccessivamente alte, ad esempio sul cruscotto di un'auto o vicino a un calorifero. Evitare inoltre ambienti eccessivamente umidi o polverosi.
- Poiché il prodotto non è impermeabile non utilizzarlo o riporlo in luoghi in cui si può bagnare. Anche gocce di pioggia, spruzzi d'acqua, succhi, caffè, vapore, esalazioni,
- etc. possono causare malfunzionamenti. • Pulire la calcolatrice con un panno morbido ed asciutto. Non utilizzare solventi o
- panni umidi. • Evitare di farla cadere o di applicare eccessiva forza.
- Non gettare le batterie nel fuoco.
- Tenere le batterie lontano dalla portata dei bambini.
- Per questioni correlate alla salute, evitare di utilizzare questo prodotto per periodi prolungati. In caso contrario, concedere degli adeguati periodi di riposo a occhi, mani, braccia e corpo (circa 10–15 minuti ogni ora).
- Se si dovessero accusare dei dolori o affaticamento durante l'uso di questo prodotto, interrompere immediatamente l'uso. Se il problema persiste consultare un dottore. • Questo prodotto e i relativi accessori possono essere soggeti a modifiche e aggior-

#### namenti senza preavviso.

- **NOTA** • SHARP raccomanda di conservare registrazioni scritte separate di tutti i dati importanti, poiché, in determinate circostanze, tali dati potrebbero andare perduti o essere modificati in quasi tutti i prodotti dotati di memoria elettronica. Pertanto, SHARP declina ogni responsabilità per dati perduti o resi in altro modo inutilizzabili, a causa di utilizzo improprio, riparazioni, difetti, sostituzione della batteria, utilizzo dopo l'esaurimento della durata specificata della batteria o per qualunque altro motivo.
- SHARP respinge ogni responsabilità per qualsiasi incidente o danno economico o materiale causato da errato impiego e/o malfunzionamento di questo prodotto e delle sue periferiche salvo che la responsabilità sia riconosciuta dalla legge.
- ♦ Premere il tasto RESET (sul retro), con la punta di una penna a sfera o un oggetto
- simile, solo nei casi indicati di seguito:
- Quando si adopera la calcolatrice per la prima volta Dopo aver sostituito le batterie
- 
- Per cancellare il contenuto di tutta la memoria

• Quando si verifica una condizione anomala e nessun tasto è utilizzabile. Non utilizzare oggetti con la punta acuminata o fragile. Si noti che se si preme il tasto

RESET, tutti i dati in memoria vengono cancellati. Se si richiede il servizio di assistenza per questa calcolatrice, servirsi solo di concessionari di servizio SHARP, i quali hanno a disposizione risorse o ricambi di servizio approvati dalla SHARP.

#### **Custodia rigida**

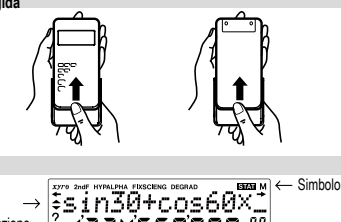

#### **DISPLAY**

**Display** dell'Equazione

 $\frac{1}{2}$  (234561890.  $\frac{38}{2}$ Mantissa Esponente

• Durante l'uso, non tutti i simboli vengono visualizzati contemporaneamente. • Alcuni simboli inattivi possono essere visualizzati se osservati da un'angolatura diversa.

• Sul display e negli esempi di calcolo in questo manuale vengono visualizzati solo i simboli necessari per l'utilizzo in base alle istruzioni.

- **/** : Appare sul display quando non può essere visualizzata l'intera equazione. Premere  $\boxed{\blacktriangleleft}$  / $\boxed{\blacktriangleright}$  per vedere la sezione rimanente (nascosta).
- *xy l*  $r$ *θ* : Indica il modo di espressione dei risultati nel modo di calcolo complesso.<br>Indica che i dati possono essere visibili al di sonra o al di sotto dell **/** : Indica che i dati possono essere visibili al di sopra o al di sotto dello schermo. Premere  $\Box$  /  $\Box$  per far scorrere verso l'alto o verso il basso la visualizzazione.
- **2ndF** : Appare quando si preme (2ndF), per indicare che le funzioni visualiz-
- zate in colore stesso sono abilitate.<br>**HYP** : Indica che si è premuto il tasto **Dome le funzioni iperboliche** sono abilitate. Se si premono i tasti **2ndF** archip, vengono visualizzati i simboli .**2ndF HYP**" a indicare che le funzioni iperboliche inverse sono abilitate.
- **ALPHA** : Indica che è stato premuto *ALPHA* (STO) o RCL) e che è possibile eseguire l'immissione o richiamo del contenuto della memoria e delle statistiche.

**FIX / SCI / ENG** : Indica il tipo di notazione utilizzata per visualizzare un valore. **DEG / RAD / GRAD** : Indica l'unità angolare e si commuta ogni volta che viene<br>premuto <u>Ona</u>). L'impostazione effettuata in tabbrica è DEG.

STAT : Appare quando si seleziona il modo Statistica.

**M** : Indica che un valore viene memorizzato nella memoria indipendente.

- **?** : Indica che la calcolatrice attende l'immissione di un valore numerico; situazione che si verifica, ad esempio, durante il calcolo simulato.
- : Appare quando la calcolatrice mostra l'angolo come risultato del modo di calcolo complesso.
- *i* : Indica un numero immaginario visualizzato durante il modo di calcolo complesso.

#### **PRIMA DI USARE LA CALCOLATRICE**

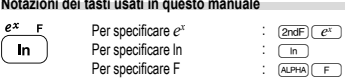

• Le funzioni stampate in colore arancione al di sopra del tasto richiedono che prima di tale tasto debba essere premuto il tasto (2ndF). Quando viene specificata la Memoria premere prima il tasto (ADHA). I numeri non vengono presentati come tasti, ma come numeri ordinari.

#### **Accensione e spegnimento**

e

Per accendere la calcolatrice premere  $(\overline{owc})$ , e $(\overline{2ndF})\overline{OFF}$  per spegnerla.

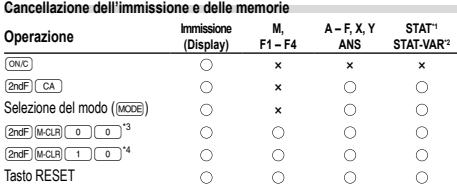

: Cancella ×: Trattiene \*1 Dati statistici (dati immessi).

\*2 , *sx*, *σx*, *n*, Σ*x*, Σ*x*<sup>2</sup> , , *sy*, *σy*, Σ*y*, Σ*y*<sup>2</sup> , Σ*xy*, *r*, *a*, *b*, *c*.

\*3 Tutte le variabili vengono eliminate. \*4 Questa combinazione di tasti funziona come il tasto RESET.

#### **Tasto di cancellazione della memoria**

Premere i tasti @ndF) McLB) per visualizzare il menu. • Per cancellare tutte le variabili (M, A – F, X, Y, ANS, F1 – F4, STAT VAR), premere i tasti **000** 

- $oppure$   $\boxed{0}$   $\boxed{ENT}$
- Per la funzione RESET della calcolatrice, premere il tasto  $\Box$  on oppure 1®. L'operazione di RESET cancellerà tutti i dati in memoria e ripristinerà le

MEM RESET  $\Omega$ 1

#### impostazioni predefinite della calcolatrice.

#### **Inserimento e correzione delle equazioni**

**Tasti cursore**

• Premere  $\Box$  oppure  $\Box$  per spostare il cursore. È possibile, inoltre, ritornare all'equazione dopo aver ottenuto la risposta, premendo  $\boxed{\blacktriangleright}$  ( $\boxed{\blacktriangle}$ ). Vedere la sezione sequente per l'utilizzo dei tasti $\overline{)}$ . e  $\overline{)}$ 

#### • Per l'uso del cursore nel menu SET UP, vedere 'Menu SET UP'.

- **Modo inserimento e modo sovrascrittura nel display dell'Equazione** • Se si premono i tasti (2ndF) (Ins.) si passa da un modo all'altro di modifica: modo<br>Inserimento (predefinito) e modo Sovrascrittura. Un cursore triangolare indica che verrà eseguita un'immissione presso il cursore, mentre un cursore rettangolare indica la sovrascrittura dei dati preesistenti nel momento in cui viene immesso il nuovo numero.
- Per inserire un numero nel modo Inserimento, spostare il cursore nella posizione immediatamente successiva a quella in cui si desidera inserire il dato e inserirlo. Nel modo Sovrascrittura i dati sotto il cursore verranno sovrascritti dalla cifra immessa.
- Questa impostazione del modo viene mantenuta fino a quando non viene eseguita una nuova operazione di RESET.

#### **Tasto di cancellazione**

• Per cancellare un numero o una funzione, spostare il cursore sul numero o sulla funzione che si desidera cancellare, quindi premere il tasto DEL). Se il cursore si trova all'estremità destra di un'equazione, il tasto de funzionerà come un tasto backspace e cancellerà il numero o la funzione a sinistra del cursore.

**Funzione playback multi-riga 1** È possibile richiamare le equazioni precedenti in modo normale. Le equazioni includono anche i comandi di fine calcolo come "=" ed un massimo di 142 caratteri possono essere immagazzinati nella memoria. Quando la memoria è piena, le equazioni memorizzate vengono cancellate in successione partendo dalla prima inserita in ordine di tempo. Se si preme  $\sqrt{\phantom{a}}$ . l'equazione precedente appariranno sul display Se si preme nuovamente (, ), le equazioni precedenti appariranno sul display (dopo essere tornati all'equazione precedente, premete (vv) per vedere le equazioni<br>nell'ordine). Inoltre, ② ② ③ può essere utilizzato per saltare alla prima equazione

- inserita in ordine di tempo. • Il contenuto della memoria multi-riga viene cancellato con le seguenti operazioni:  $\overline{[2ndF]}$   $\overline{CA}$ ,  $\overline{[2ndF]}$   $\overline{OFF}$  (inclusa la funzione di Spegnimento automatico), cambio di modo, cancellazione della memoria ((2ndF)(McCR)), RESET, (2ndF)(AWDOW), (ALPHA) (RCL) (ANS), calcolo delle costanti, calcolo a catena, conversione di unità angolari,
- conversione delle coordinate, conversione su base N, memorizzazione di un valore numerico nelle memorie temporanea e indipendente e immissione/cancellazione di dati statistici.

#### **Livelli di priorità nel calcolo**

Le operazioni vengono eseguite in base all'ordine prioritario seguente: ① Frazioni (1r4, e così via) ② ∠, prefissi ingegneristici ③ Funzioni precedute<br>dal loro argomento (x<sup>-1</sup>, x², n!, ecc.) ④ y∗, \*√ ⑤ Moltiplicazione implicita di un valore in memoria (2Y, ecc.)  $\circledcirc$  Funzioni seguite dal loro argomento (sin, cos, ecc.) Moltiplicazione implicita di una funzione (2sin30, ecc.) ® nCr, nPr ® ×, ① AND ② OR, XOR, XNOR ③ =, M+, M-, ⇒M, DDEG, DRAD, DGRAD, DATA, CD, →*rθ*, →*xy* e altre istruzioni di fine calcolo<br>• Se si usano le parentesi, i calcoli tra parentesi hanno la precedenza su tutti gli altri.

#### **IMPOSTAZIONE INIZIALE**

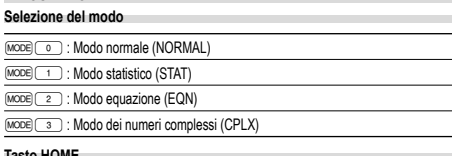

**Tasto HOME**<br>Premere (<u>∺owe</u>) per tornare al modo NORMAL da un altro qualsiasi.

Nota: Le equazioni e i valori al momento immessi scompariranno cosi come quando il modo viene modificato.

- **Menu SET UP** 22 Premere il tasto (SETUP) per visualizzare il menu SET UP. DRG FSE TAB 0 1 • Per selezionare una voce di menu è possibile:
- spostare il cursore lampeggiante con i tasti  $\boxed{\blacktriangleright}$   $\boxed{\blacktriangleleft}$ , quindi premere  $\boxed{\text{ENT}}$  (tasto  $\Box$ ) oppure • premere il tasto del numero corrispondente al numero della voce di menu.
- Se sullo schermo viene visualizzato 
in popure (visualizzato le visualizzato en visualizzare la schermata di menu precedente o successiva.

#### • Premere  $\overline{\text{owc}}$  per uscire dal menu SET UP.

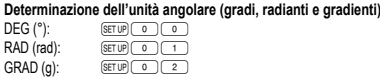

#### **Selezione delle notazioni e della posizione decimale**

Per visualizzare i risultati del calcolo, vengono usati quattro sistemi di notazione: Virgola mobile, Punto decimale fisso, Notazione scientifica e Notazione ingegneristica. • Quando è visualizzato il simbolo FIX, SCI o ENG, il numero dei decimali (TAB) può essere fissato su qualsiasi valore fra 0 e 9. I valori visualizzati saranno ridotti al corrispondente numero di cifre.

#### **Impostazione del sistema di numeri a virgola mobile nella notazione scientifica**

Per visualizzare un numero a virgola mobile vengono usate due impostazioni: NORM1 (impostazione predefinita) e NORM2. Un numero al di fuori dell'intervallo predefinito viene automaticamente visualizzato utilizzando il sistema della notazione scientifica: • NORM1: 0.000000001 ≤ *x* ≤ 9999999999 • NORM2: 0.01 ≤ *x* ≤ 9999999999

#### **CALCOLI SCIENTIFICI**

- Premere MODE 0 per selezionare il modo normale.
- $\cdot$  In ogni esempio premere  $\overline{1}$  per azzerare il display. E qualora risultino visualizzati

#### gli indicatori FIX, SCI o ENG, cancellarli selezionando 'NORM1' dal menu SET UP. **Operazioni aritmetiche 3**

• La parentesi di chiusura  $\Box$  immediatamente prima di  $\equiv$  oppure  $\overline{\mathfrak{m}}$  può essere omessa. • Nei calcoli con costanti, gli addendi divengono una costante. Sottrazioni e divisioni

vengono effettuate allo stesso modo. Nelle moltiplicazioni, il moltiplicando diviene

**Funzioni 5**

**Funzioni differenziali/integrali 6** I calcoli con i differenziali e gli integrali possono essere eseguiti solo nel modo normale. Per calcolare condizioni come il valore di *x* nei calcoli con i differenziali o all'inizio del calcolo di un integrale, solo valori numerici possono essere immessi ed equazioni come 22 non possono essere specificate. E' possibile utilizzare più volte la stessa equazione e ricalcolarla semplicemente cambiando le condizioni, senza immettere

• Nei calcoli delle costanti, le costanti vengono visualizzate come K.

• L'esecuzione di un calcolo cancella il valore contenuto nella memoria X. • Quando eseguite un calcolo differenziale, prima inserite la formula e quindi il valore *x* nel calcolo differenziale seguito dall'intervallo minuto (*dx*). Se per l'intervallo minuto non viene specificato un valore numerico, *x* ≠ 0 diverrà I*x*I × 10–5 e *x* = 0 diverrà 10–5

• Quando eseguite un calcolo integrale, prima inserite la formula e quindi il campo dello integrale stesso (*a*, *b*) seguito dai sottointervalli (*n*). Se per gli intervalli non viene specificato un valore numerico, il calcolo verrà eseguito usando *n* = 100. Dal momento che sia il calcolo differenziale che quello integrale vengono effettuati sulla base delle seguenti equazioni, potrebbero non ottenersi risultati corretti, in alcuni rari casi, quando vengono eseguiti calcoli speciali che contengono punti discontinui.

 $S = \frac{1}{2} h\{f(a) + 4\{f(a+h) + f(a+3h) + \dots + f(a+(N-1)h)\}\}\left( h = \frac{b-a}{N} \right)$ 

 $+2{f(a+2h)+f(a+4h)+\cdots+f(a+(N-2)h)}+f(b)$   $N=2n$ 

 $\overline{N}$ 

 $a \le x \le b$ 

I calcoli con gli integrali richiedono un tempo di calcolo che dipende dagli integrandi e dai sub-intervalli inclusi. Durante l'operazione apparirà sul display la scritta "Calcula-

 $f(x+\frac{dx}{2})-f(x-\frac{dx}{2})$  $\overline{dx}$ 

Nel primo caso, dividete gli intervalli degli integrali quanto più possibile. Nel secondo caso, separate i valori positivi da quelli negativi. Seguendo questi accorgimenti, potrete eseguire i calcoli con maggiore accuratezza, riducendo il tempo di calcolo.

 $\begin{bmatrix} 1 & 1 \\ 2 & 3 \end{bmatrix}$ 

La funzione casuale dispone di quattro impostazioni da utilizzare nei modi normale, statistica, matrice e lista. (Questa funzione non può essere utilizzata quando si esegue la funzione su base N.) Per generare altri numeri casuali in successione, premere

• La serie numerica pseudocasuale generata viene archiviata nella memoria Y. Ogni

Un numero pseudocasuale con tre cifre significative comprese tra 0 e 0.999, può<br>essere generato premendo @ooP.

Per simulare il lancio di un dado è possibile generare in modo casuale un numero intero compreso tra 1 e 6 premendo i tasti  $\overline{2n(F)}$  ( $\overline{P}$ ).  $\overline{[ENT]}$ )

Per simulare il lancio di una moneta è possibile generare in modo casuale 0 (testa) o 1

È possibile generare un numero intero casuale compreso tra 0 e 99 premendo i tasti **(2ndF)** [WWOON] 3 CENT). Per generare il numero intero casuale successivo, premere

• Per ciascuna funzione, fare riferimento agli esempi di calcolo. • Prima di iniziare i calcoli, specificare l'unità angolare.

#### **Calcoli delle costanti 4**

nuovamente l'equazione.

dal valore della derivata numerica.

Calcolo integrale (regola di Simpson):

Calcolo differenziale:  $f'(x) =$ 

Si noti che si verificano maggiori errori di integrali quando ci sono grandi fluttuazioni nei valori integrali durante il cambio dei minuti dell'intervallo integrale e per le funzioni periodiche, ecc., nel caso esistano valori integrali positivi e negativi, in base all'intervallo.

**Funzione casuale**

**Numeri casuali**

**Dado casuale**

**Moneta casuale**

**Intero casuale**

 $ENT$ 

**Quando si effettuano calcoli con gli integrali**

ting!". Per annullare il calcolo premete il tasto  $\overline{(\infty, \infty)}$ 

**ENT**). Premere  $\overline{0\text{MC}}$  per uscire da questa modalità.

numero casuale è basato su una serie numerica.

 $(croce)$  premendo i tasti  $(2ndF)$ <sup>[[ANDON]</sup> $(2)$ [[ENT]

una costante.

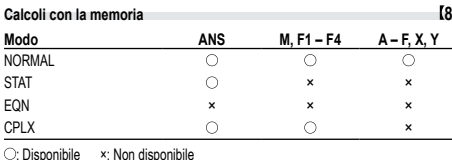

**Memorie temporanee (A – F, X e Y)**

Per salvare un valore in memoria, premere (STO) e un tasto variabile. Per richiamare un valore dalla memoria, premere REL e un tasto di variabile Per inserire una variabile in un'equazione, premere (ALPHA), seguito dal tasto di variabile desiderato.

#### **Memoria indipendente (M)**

In aggiunta a tutte le funzioni delle memorie temporanee, può essere aggiunto o sottratto un valore a/da un valore esistente in memoria.

## Per cancellare la memoria indipendente (M), premere  $\overline{\text{CMC}}$  (sto) (M).

**Memoria dell'ultimo risultato (ANS)**

Il risultato del calcolo ottenuto premendo  $\boxed{=}$ . oppure qualsiasi altra istruzione di fine calcolo, viene salvato automaticamente nella memoria dell'ultimo risultato. Non c'è memorizzato un risultato in formato Matrice/Lista.

#### **Memorie di formula (F1 – F4)**

Nelle memorie F1 – F4 è possibile salvare formule contenenti fino a 256 caratteri. (Le funzioni come sin, ecc., vengono conteggiate come una lettera). Salvando una

nuova equazione in ogni memoria si sostituisce automaticamente l'equazione esistente. Nota: • I calcoli risultanti dalle funzioni indicate qui sotto vengono salvati automaticamente

- nelle memorie X o Y, sostituendo i valori esistenti.<br>• Funzione casuale: Memoria Y
- Funzione casuale:

 $\rightarrow$ *rθ*,  $\rightarrow$ *xy*: Memoria X (*r* o *x*), Memoria Y (*θ* o *y*) • Se si preme (RCL) oppure (ALPHA), viene richiamato il valore in memoria utilizzando fino a 14 cifre.

#### **Calcoli a catena 9**

• È possibile utilizzare i risultati dei calcoli precedenti nei calcoli successivi. Tuttavia, non è possibile richiamare i calcoli dopo l'inserimento di comandi multipli oppure, quando il risultato del calcolo è in formato Matrice/Lista.

• Nel caso di utilizzo di funzioni con suffisso ( $\sqrt{\ }$ , sin, e così via), è possibile esequire un calcolo a catena anche se il risultato del precedente calcolo viene cancellato dall'utilizzo dei tasti (ON/C).

#### **Calcoli con le frazioni 10**

È possibile eseguire calcoli aritmetici e calcoli con la memoria usando una frazione

e la conversione tra un numero decimale e una frazione.

• Se il numero delle cifre da visualizzare è maggiore di 10, il numero viene convertito e visualizzato come numero decimale.

#### **Calcoli con i numeri binari, pentali, ottali, decimali**

#### **ed esadecimali (base N) 11**

È possibile eseguire conversioni tra numeri a base N. È possibile eseguire le quattro operazioni aritmetiche di base, i calcoli con le parentesi e quelli con la memoria, insieme alle operazioni logiche AND, OR, NOT, NEG, XOR e XNOR utilizzando numeri binari, pentali, ottali ed esadecimali.

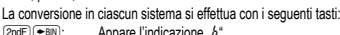

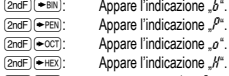

(<u>2ndF)(<del>=</del>viex);</u> Appare l'indicazione "//".<br>(<u>2ndF) (=vɛɛː);</u> Le indicazioni "b", "/<sup>"o</sup>", "o" a "//" scompaiono.<br>Při stisku uvedených tlačítek se převede číslo, které je právě zobrazeno na displeji.

Nota: Con questa calcolatrice, i numeri esadecimali A – F si immettono premendo I tasti  $(\pi)$ ,  $(\mathbb{R}^2)$ ,  $(\mathbb{R}^2)$ ,  $(\mathbb{R}^3)$ ,  $(\mathbb{R}^3)$  ed  $(\mathbb{R}^3)$  e vengono visualizzati come segue:

#### $A \rightarrow B$ ,  $B \rightarrow b$ ,  $C \rightarrow f$ ,  $D \rightarrow d$ ,  $E \rightarrow f$ ,  $F \rightarrow f$

Nei sistemi binario, pentale, ottale, decimale ed esadecimale non è possibile immettere parti frazionarie. Quando un numero decimale contenente una frazione viene convertito in un numero binario, pentale, ottale o esadecimale, la parte frazionaria viene eliminata. Allo stesso modo, quando il risultato di un calcolo binario, pentale, ottale o esadecimale contiene una parte frazionaria, quest'ultima viene eliminata. Nei sistemi binario, pentale, ottale ed esadecimale i numeri negativi vengono visualizzati come complemento.

#### **Calcoli di tempo, decimali e sessagesimali 12**

È possibile eseguire conversioni tra numeri decimali e sessagesimali e, usando numeri sessagesimali, conversioni in notazione con secondi e minuti. Adoperando il sistema sessagesimale, si possono eseguire le quattro operazioni aritmetiche fondamentali ed i calcoli con la memoria.

La notazione sessagesimale è la seguente:

# gradi  $\frac{12 \cdot 34 \cdot 56.78}{\frac{11}{\text{minid}} \cdot 56.78 \cdot \text{second}}$

#### **Conversioni delle coordinate 13**

• Prima di eseguire un calcolo, selezionate l'unità angolare.

 $P(x, y)$  $P(r, \theta)$  $\leftrightarrow$ Z 6 ٠x **Coordinate** Coordinate cartesiane polari • Il risultato del calcolo viene salvato automaticamente nelle memorie X e Y.

#### Valore di *r* o *x*: Memoria X Valore di *θ* o *y*: Memoria Y

**Calcoli con costanti fisiche 14**

Vedere la scheda di riferimento rapido e il lato inverso del manuale inglese. La costante viene richiamata premendo (2ndF) (CNST) seguito dal numero della costante

fisica indicata da un numero a 2 cifre. La costante richiamata appare nel modo di visualizzazione selezionato con il numero

designato di decimali.

Le costanti fisiche possono essere richiamate in modo normale (quando non sono impostate come binarie, pentali, ottali o esadecimali), modo statistica, modo equazione, modo matrice e modo lista.

Nota: Le costanti fisiche e le conversioni metriche sono basate sui valori raccomandati da CODATA 2014, dall'edizione 2008 della "Guide for the Use of the International System of Units (SI)", pubblicata dall'istituto NIST (National Institute of Standards and Technology) o sulle specifiche ISO.

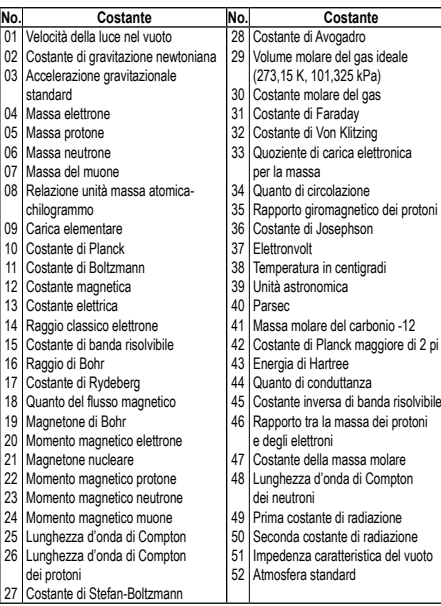

**Conversioni delle unità di misura 15**

Vedere la scheda di riferimento rapido e il retro del manuale inglese. Le conversioni tra unità possono essere eseguite in modo normale (quando non sono impostate come binarie, pentali, ottali o esadecimali), modo statistica, modo equazione, modo matrice e modo lista.

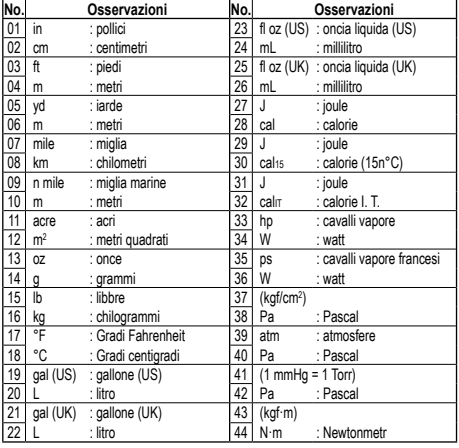

#### **Calcoli tramite prefissi ingegneristici 16** I calcoli possono essere eseguiti in modo normale (tranne per la base N), utilizzando i

9 tipi di prefissi seguenti.

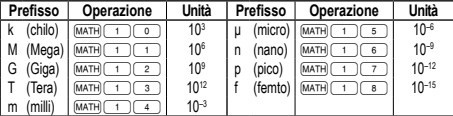

#### **Funzione di Modifica 17**

I risultati dei calcoli vengono ottenuti internamente in notazione scientifica con un massimo di 14 cifre per la mantissa. Tuttavia, dal momento che i risultati dei calcoli vengono visualizzati nella forma indicata dalla notazione sul display e con il numero di decimali fissato, il risultato memorizzato internamente può differire da quello che appare sul display. Usando la funzione di modifica, il valore interno viene convertito in modo da corrispondere a quello visualizzato. In questo modo è possibile usare il valore che appare sul display tale e quale nelle operazioni successive. **Funzione di risoluzione 18**

È possibile trovare il valore *x* che riduce a "0" un'equazione immessa.

• Questa funzione utilizza il metodo di Newton per ottenere un'approssimazione. A seconda della funzione (ad esempio, periodica) o del valore di partenza, si può verificare un errore (Error 2) causato dal fatto che non esiste convergenza sulla soluzione dell'equazione.

• Il valore ottenuto con questa funzione può includere un margine di errore. Se l'errore è superiore a valori accettabili, ricalcolare la soluzione dopo aver cambiato i valori

'Start' (Inizio) e *dx*. • Cambiare il valore di 'Start' (Inizio) (ad esempio a un valore negativo) o il valore *dx*

(ad esempio a un valore minore) se: • Non è possibile trovare nessuna soluzione (Error 2).

- Sembrano possibili più di due soluzioni (ad esempio, un'equazione cubica).
- Si desidera migliorare la precisione aritmetica.

## • Il risultato del calcolo viene salvato automaticamente nella memoria X.

#### **Esecuzione della funzione di risoluzione**

- 1. Premere MODE 0
- 2. Immettere una formula con una variabile *x*.
- 3. Premere MATH
- 4. Immettere il valore di 'Start' (Inizio) e premere (ENT). Il valore predefinito è "0".
- 5. Immettere il valore *dx* (intervallo in minuti). 6. Promoro (FNT)

#### **CALCOLI SIMULATI (ALGB) 19**

Nel caso in cui si debba trovare un valore utilizzando consecutivamente la stessa formula, come, ad esempio, tracciare una curva per 2*x*<sup>2</sup> + 1 o trovare la variabile per  $2x + 2y = 14$ , è sufficiente specificare il valore della variabile nella formula dopo aver .<br>Iesso l'equazione

Variabili utilizzabili: A – F, M, X, Y

- Funzioni non utilizzabili: Funzione casuale • I calcoli simulati possono essere effettuati solo nel modo normale.
- Non è possibile utilizzare istruzioni di fine calcolo diverse da  $\equiv$
- **Esecuzione dei calcoli**

#### 1. Premere MODE 0

- 2. Immettere una formula con almeno una variabile.
- 3. Premere (2ndF) (ALGB)
	- 4. Compare lo schermo di immissione della variabile. Immettere il valore della variabile lampeggiante, quindi premere  $\overline{\text{emr}}$  per confermare. Il risultato del calcolo comparirà sul display dopo che sono stati immessi i valori di tutte le variabili utilizzate. • E' possibile utilizzare come variabili solo valori numerici. Non è possibile immettere
	- formule. • Dopo aver completato il calcolo, premere (2ndF) (ALGB) per eseguire calcoli
	- utilizzando la stessa formula.
	- Le variabili ed i valori numerici memorizzati nelle memorie verranno visualizzati sul display nello schermo dell'immissione della variabile. Per cambiare un valore numerico, immettere il nuovo valore e premere [ENT].
	- Se si eseguono calcoli di simulazione, le posizioni di memoria verranno sovrascritte dai nuovi valori.

#### **CALCOLI STATISTICI 20**

#### Premere i tasti MODE 1 per selezionare il modo statistico. È possibile eseguire i sette calcoli statistici elencati qui sotto. Dopo aver selezionato il modo statistico, selezionare il sotto-modo desiderato premendo il tasto numerico corrispondente alla propria scelta.

Per cambiare il sotto-modo statistico, riselezionare il modo statistica (premere

- $\boxed{\text{[MODE]} \left( \begin{array}{c} \text{[1]} \\ \text{[2]} \end{array} \right)}$  e poi selezionare il sotto-modo desiderato.<br>  $\boxed{\text{[3]}} \left( \text{SD} \right)$  : Statistiche a variabile singola
- (SD) : Statistiche a variabile singola<br>
(LINE) : Calcolo di regressione linear
- 1 (LINE) : Calcolo di regressione lineare<br>
2 (QUAD) : Calcolo di regressione quadra<br>
3 (EXP) : Calcolo di regressione espone : Calcolo di regressione quadratica
- $\overline{\text{(3)}\text{(EXP)}}$  : Calcolo di regressione esponenziale<br>  $\overline{\text{(10G)}}$  : Calcolo di regressione logaritmica<br>  $\overline{\text{(5)}\text{(PWR)}}$  : Calcolo di regressione con potenze
	- : Calcolo di regressione logaritmica
	- : Calcolo di regressione con potenze
- 6 (INV) : Calcolo di regressione inversa

Le seguenti statistiche possono essere ottenute per ciascun calcolo statistico (fare riferimento alla tabella sottostante):

**Calcolo statistico a variabile singola**

**Calcolo di regressioni quadratiche**

numerico.

 $\odot$ 

 $\widehat{2}$ 

della memoria. **Immissione dei dati** Dati a variabile singola Dato <sub>DATA</sub>

Dati a due variabili *Dato x*  $(x,y)$  *Dato y*  $(DATA)$ 

dati *x* e *y*.)

**Correzione dei dati**

il tasto  $\boxed{\blacktriangle}$ 

amente.

ziale del set di dati).

viene memorizzato come un set di tre dati.

Correzione dopo aver premuto il tasto DATA):

Statistiche di  $\mathbb O$  e valori della funzione normale di probabilità

**Calcolo di regressione lineare**

*a* e *b*, sono ricavate dai dati convertiti e non da quelli immessi).

Media dei campioni (dati *x*) *sx* Deviazione standard dei campioni (dati *x*) *σx* Deviazione standard della popolazione (dati *x*) *n* Numero dei campioni Σ*x* Somma dei campioni (dati *x*) Σ*x*<sup>2</sup> Somma del quadrato dei campioni (dati *x*) Media dei campioni (dati *y*) *sy* Deviazione standard dei campioni (dati *y*) *σn* Deviazione standard della popolazione (dati *y*) Σ*y* Somma dei campioni (dati *y*) Σ*y*<sup>2</sup> Somma del quadrato dei campioni (dati *y*) Σ*xy* Somma dei prodotti dei campioni (*x*, *y*) **Coefficiente di correlazione** *a* Coefficiente dell'equazione di regressione **b** Coefficiente dell'equazione di regressione

Statistiche di  $\mathcal{D} e \mathcal{D} e$ , inoltre, stima di *y* per un *x* dato (stima *y*<sup> $\prime$ </sup>) e stima di *x* per un *y* dato (stima *x´*) **Calcolo di regressioni esponenziali, logaritmiche, inverse e con potenze**

Statistiche di  $\tilde{\mathbb{O}}$  e 2. Inoltre, stima di *y* per un valore dato di *x* e stima di *x* per un valore dato di *y* (poiché, prima di effettuare il calcolo, la calcolatrice converte ogni formula in una formula di regressione lineare, tutte le statistiche, eccetto i coefficienti

Statistiche di  $\overline{0}$  e  $\overline{2}$ ) e dei coefficienti *a*, *b*, *c* nella formula di regressione quadratica  $(y = a + bx + cx^2)$ . (Nei calcoli di regressione quadratica non è possibile ottenere il coefficiente di correlazione (*r*).) Quando vi sono due valori *x´* premere @≠. Quando si eseguono i calcoli utilizzando *a*, *b* e *c*, è possibile trattenere un solo valore

*c* Coefficiente dell'equazione di regressione quadratica

**Immissione dati e correzione 21** I dati immessi vengono conservati in memoria fino alla pressione di  $\sqrt{2nd}$  CA o fino alla selezione del modo. Prima di immettere i nuovi dati, cancellate il conte

• Utilizzare **ALPHA** e RCL) per eseguire un calcolo di variabile STAT.

*Dato*  $\overline{\text{(left) }}$  *frequenza*  $\overline{\text{(part)}}$  (per immettere i multipli dello stesso dato)

*Dato x*  $(x,y)$  *Dato*  $y$   $(x,y)$  *frequenza*  $(DATA)$  (per immettere multipli degli stessi

• È possibile immettere fino a 100 dati. Con i dati a variabile singola, un dato senza una frequenza assegnata viene conteggiato come un dato singolo, mentre un dato a cui è stata assegnata una frequenza viene memorizzato come un set di due dati. Con i dati a due variabili, un set di dati senza una frequenza assegnata viene conteggiato come due dati, mentre un set di dati a cui è stata assegnata una frequenza

Correzione prima di premere il tasto (DATA) subito dopo l'immissione di un dato: Cancellare i dati errati con  $\overline{(\infty,\infty)}$ , quindi immettere il dato corretto.

Ogni dato viene visualizzato con '*Xn*=', '*Yn*=' oppure '*Nn*=' (*n* è il numero sequen-

Visualizzare il dato da modificare, immettere il valore corretto quindi premere [DATA] Utilizzando  $(\overline{\omega})$  è possibile correggere tutti i valori del set di dati contemporane-

Utilizzare  $\boxed{\blacktriangle}$   $\boxed{\blacktriangledown}$  per visualizzare i dati precedentemente immessi. Premere  $\Box$  per visualizzare i dati in ordine ascendente (prima i meno recenti). Per invertire l'ordine di visualizzazione in discendente (prima i più recenti), premere • Per cancellare un set di dati, visualizzare un dato del set da cancellare, quindi premere  $\sqrt{2ndF}$   $\sqrt{CD}$ . Il set di dati verrà cancellato.

· Per aggiungere un nuovo set di dati, premere @ e immettere i valori, quindi premere (DATA).

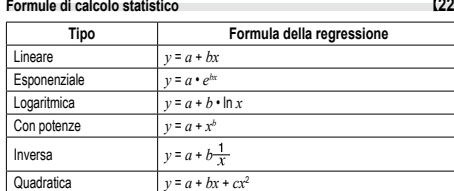

Nelle formule di calcolo statistico si verifica un errore quando:

• il valore assoluto del risultato intermedio o del risultato finale di un calcolo è pari o superiore a 1 × 10<sup>100</sup>

• il denominatore è zero;

• si cerca di ottenere la radice quadrata di un numero negativo;

#### • nel calcolo di regressione quadratica non esiste soluzione.

#### **Calcoli della probabilità normali 20 23**

• P(*t*), Q(*t*) e R(*t*) assumeranno sempre valori positivi, persino quando *t* < 0, poichè ste funzioni seguono lo stesso principio utilizzato quando si calcola un'a • I valori di P(*t*), Q(*t*) e R(*t*) sono dati a 6 cifre decimali.

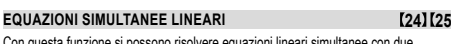

Con questa funzione si possono risolvere equazioni lineari simultanee con due incognite (2-VLE) o con tre incognite (3-VLE).<br>① 2-VLE: <u>(MODE) ② ① ①</u>

 $\overline{2}$  3-VLE:  $\overline{MODE}$   $\overline{2}$ 

• Se il determinante D=0, ha luogo un errore.

- Se il valore assoluto di un risultato intermedio o del risultato di un calcolo supera 1 × 10100, ha luogo un errore.
- I coefficienti possono essere immessi (a1, ecc.) utilizzando le operazioni aritmetiche ordinarie.
- Per cancellare i coefficienti immessi premere I tasti  $\sqrt{2ndF/CA}$

• Premendo il tasto  $\overline{em}$ ) quando il determinante D è visualizzato, si richiamano i coefficienti. Ogni volta che il tasto (ENT) viene premuto, appare un coefficiente nello stesso ordine in cui è stato immesso; ciò consente di verificare i coefficienti incipio stesso crunte in car e stato immesso, cio consente di vernicare i coemicienti immessi (premendo i tasti ed  $(2n \text{dF})$ [ENT] i coefficienti appaiono in ordine inverso). Per correggere un coefficiente visualizzato, digitare il valore corretto e poi premere  $i$ l tasto  $\overline{\text{ENT}}$ 

#### **RISOLUZIONI DI EQUAZIONI QUADRATICHE E CUBICHE 26**

Tramite questa funzione è possibile risolvere equazioni quadratiche  $(ax^2 + bx + c = 0)$  $\alpha$  cubiche  $(ax^3 + bx^2 + cx + d = 0)$ .

- D Risoluzione di equazione quadratica: MODE 2 2
- 2 Risoluzione di equazione cubica: MODE 2
- Dopo aver immesso ogni coefficiente, premere  $\overline{(\text{ENT})}$ .

• Dopo aver immesso tutti i coefficienti, il risultato viene visualizzato premendo (ENT).

Se ci sono più di 2 risultati, viene visualizzata la soluzione seguente: • Se il risultato è un numero immaginario, viene visualizzato il simbolo "*xy*". È possibile passare dalla parte immaginaria a quella reale, e viceversa, premendo @<sub>ndF</sub>) <-----.

#### **CALCOLI CON I NUMERI COMPLESSI 27**

Per eseguire addizioni, sottrazioni, moltiplicazioni e divisioni con i numeri complessi premere i tasti MODE 3 per selezionare il modo numeri complessi. I risultati dei calcoli con numeri complessi sono espressi in due modi:

## $\frac{(2ndF)(\rightarrow y)}{F}$ : Modo delle coordinate ortogonali (appare *xy*).<br>(<u>2ndF)</u> (→r⊕): Modo delle coordinate polari (appare *rθ*).

**Immissione dei numeri complessi**

Coordinate ortogonali *coordinata x*+*coordinata y*Ü

oppure *coordinata x*+Ü*coordinata y*

2 Coordinate polari

*r*Ö*θ*

*r* : valore assoluto *θ*: argomento

• Selezionando un altro modo, la parte immaginaria di ogni numero complesso salvato nella memoria indipendente (M) viene cancellata.

• Un numero complesso espresso in coordinate ortogonali con valore y uguale a zero o espresso in coordinate polari con l'angolo uguale a zero viene trattato come un

numero reale. • Premere <u>WATH</u> o per richiamare la coniugazione complessa del numero

complesso specificato.

#### **ERRORI E LIMITI DI CALCOLO**

**Errori** Si verifica un errore se un'operazione supera i limiti di calcolo, oppure se si cerca di eseguire un'operazione matematicamente errata. Quando si verifica un errore, e si preme ( $\Box$ ) (oppure  $\Box$ ), il cursore torna automaticamente indietro sino al punto dell'equazione in cui si è verificato l'errore. Modificare quindi l'equazione oppure cancellarla premendo il tasto (ON/C)

#### **Codici e tipi di errori**

#### Errore di sintassi (Error 1):

- Si è cercato di eseguire un'operazione non valida
- $Es.: 2 \overline{(2ndF)} \rightarrow r\theta$
- Errore operativo (Error 2):
- Il valore assoluto di risultato intermedio o del risultato finale di un calcolo è pari o superiore a 10<sup>100</sup>.
- Si è cercato di dividere per 0 (o se un calcolo intermedio ha dato zero come risultato). • I limiti di calcolo sono stati superati durante l'esecuzione dei calcoli.
- Errore di profondità (Error 3):
- Il numero disponibile di buffer di memoria è stato superato (ci sono 10 buffer\* di memoria per i valori numerici e 24 buffer per le istruzioni di calcolo).
- \*5 buffer nel modo STAT e nel modo numeri complessi.

• Il numero di dati era superiore a 100 nel modo statistico.

- Equazione troppo lunga (Error 4):
- L'equazione ha il massimo buffer di ingresso (142 caratteri). L'equazione non può eccedere 142 caratteri.

Errore di richiamo equazione (Error 5):

• L'equazione memorizzata contiene una funzione non disponibile (oppure una funzione che non è possibile eseguire) nel modo usato per richiamare l'equazione. Ad esempio, se un valore numerico con numeri diversi da 0 e 1 è memorizzato come decimale ed in altri casi simili, l'equazione non può essere richiamata quando la calcolatrice è regolata sul formato binario.

Errore di esaurimento memoria (Error 6):

• L'equazione ha superato la capacità del buffer di memoria per le formule

(256 caratteri in totale in F1–F4).

**Limiti di calcolo 30 • Nei limiti specificati sotto, questa calcolatrice è precisa fino a ±1 della cifra meno significativa della mantissa. Quando si effettuano calcoli con**tinui, gli errori si accumulano causando una riduzione della precisione.<br>(Questo vale anche per le funzioni  $y^x, \sqrt{x^x}, n!, e^x, ln$  calcoli con Matrice/ **Lista e così via, dove vengono eseguiti calcoli continui internamente.) Inoltre, un errore di calcolo si accumula e aumenta in prossimità dei punti di flesso e nei punti di funzioni singoli.** • Limiti di calcolo:

 $\pm$ 10<sup>–99</sup> ~  $\pm$ 9.999999999 × 10<sup>99</sup> e 0.

Se il valore assoluto di una immissione, o il risultato finale o intermedio di un calcolo, è inferiore a 10–99, tale valore viene considerato 0 nei calcoli e sul display.

#### **SOSTITUZIONE DELLE BATTERIE**

**Note sulla sostituzione delle batterie** Un trattamento improprio delle batterie può causare perdita di elettrolite o esplosione.

- Assicurarsi di osservare le seguenti norme:
- Assicurarsi che la nuova batteria sia del tipo corretto. • Quando si installa la batteria, posizionarla nella posizione corretta, come indicato

nella calcolatrice. • Dal momento che la batteria è stata installata in fabbrica prima della spedizione, vi è la possibilità che si scarichi anticipatamente rispetto alla durata specifi cata nei

dati tecnici.

#### **Note sulla cancellazione del contenuto della memoria**

Quando la batteria viene sostituita, il contenuto della memoria viene cancellato. Una cancellazione può verificarsi anche se la calcolatrice è difettosa o viene sottoposta a riparazione. Prendere nota dei contenuti più importanti in memoria, nel caso si verifichi una cancellazione accidentale.

#### **Quando sostituire le batterie**

E' opportuno sostituire le batterie quando il contrasto sul display è insufficiente oppure quando non si legge nulla sul display sebbene si sia premuto @NC e ci si trovi in un ambiente poco illuminato.

#### **Avvertenze**

- Le batterie scariche, lasciate nel loro vano, possono danneggiare la calcolatrice con l'eventuale perdita di acido.
- Se del liquido fuoriuscito da una batteria finisse negli occhi sarebbe molto dannoso. Dovesse capitare una cosa del genere, lavare con acqua pulita e farsi visitare subito da un dottore.
- Se del liquido fuoriuscito da una batteria venisse a contatto della pelle o dei vestiti,
- lavare immediatamente con acqua pulita. Se si prevede di non usare il prodotto per un periodo di tempo piuttosto lungo, per evitare danni all'unità prodotti da una fuoriuscita di liquido dalle batterie, rimuovere
- quest'ultime e conservarle in un luogo sicuro. Non lasciare batterie scariche all'interno del prodotto.
- Tenete le batterie lontane dalla portata dei bambini.
- Un errato utilizzo può comportare il rischio di esplosioni. • Non gettare le batterie nel fuoco, perché c'è il rischio che esplodano.
- **Procedura di sostituzione**
- . Spegnere la calcolatrice premendo  $\overline{\text{2ndF}(\text{OFF})}$ .
- 2. Rimuovere le viti. (Fig. 1)
- 3. Fare scorrere leggermente il coperchio delle batterie, quindi sollevarlo ed infine rimuoverlo.
- 4. Rimuovere le batterie scariche, estraendole per mezzo di una penna a sfera o di un altro oggetto simile appuntito (Fig. 2)
- 5. Installare due batterie nuove. Accertarsi che il lato "+" sia rivolto verso l'alto.
- 6. Rimettere al loro posto coperchio e viti.
- 7. Premere l'interrutore RESET.
- Assicurarsi che il display appaia come mostrato nell'illustrazione. In caso contrario, rimuovere le batterie, quindi reinstallarle e controllare nuovamente il display

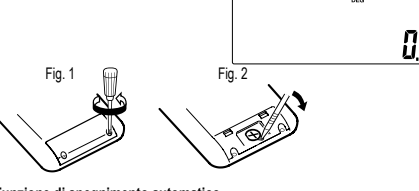

#### **e di spean**

Se non si preme alcun tasto per circa 10 minuti, la calcolatrice si spegne automaticamente per risparmiare l'energia delle batterie.

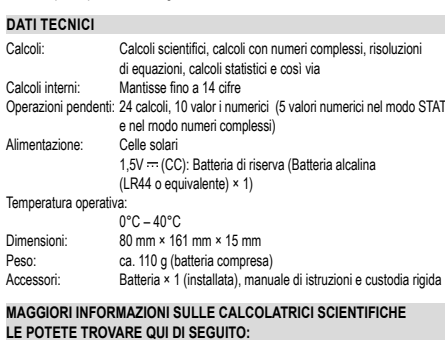

http://www.sharp-calculators.com

#### **ESEMPI DI CALCOLO**

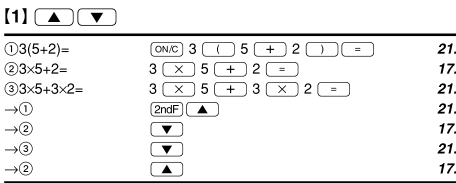

#### $[2]$  SET UP

 $45+285+3=$ 

 $42\times(-5)+120=$ 

 $18 + 6$ 

 $15 - 8$ 

 $[4]$  $34+57$ 

 $45 + 57 =$ 

 $68 \times 25 =$ 

 $68 \times 40$ 

sin60[°]-

 $\cos \frac{\pi}{4}$  [rad]=

 $tan^{-1}1 = [a]$ 

 $\cosh 1.5$ 

 $sinh 1.5$ <sup>2</sup> =

 $\tanh^{-1}\frac{5}{7}$  =

 $\ln 20 =$ 

 $\log 50 =$ 

 $10^{1.7} =$ 

 $(12^3)^{\frac{1}{4}}$ 

 $\overline{R^3}$  =

 $\sqrt{27}$  =

 $\overline{AB}$ 

 $\overline{P_{2}}$  $5C_2 =$ 

500×25%=

DEG

**BAD** 

GRAD

 $120 - 400 = 2%$ 

 $\frac{1}{6} + \frac{1}{7} =$ 

 $8^{-2} - 3^4 \times 5^2$ 

 $\sqrt{49} - \sqrt{81}$  =

 $e^3 =$ 

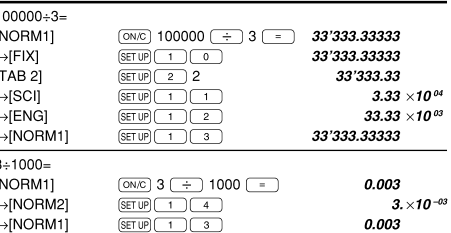

#### $\frac{13}{2}$   $\frac{1}{2}$   $\frac{1}{2}$

 $\Box$  15  $\Box$  8  $\Box$ 

 $34 \overline{+}$  57 $\overline{=}$ 

 $68 \sqrt{x}$  25  $\sqrt{x}$  $\frac{20}{40}$   $\frac{20}{25}$ 

 $\sqrt{N}$  $\sqrt{N}$  $\sqrt{n}$  $\sqrt{n}$  $\sqrt{n}$  $\sqrt{n}$  $\sqrt{n}$  $\sqrt{n}$  $(mn)$   $\sin$   $\theta$ 

 $[5]$   $\boxed{\sin}$   $\boxed{\cos}$   $\boxed{\tan}$   $\boxed{\sin^{-1}$   $\boxed{\cos^{-1}$   $\tan^{-1}$   $\boxed{\pi}$   $\boxed{\text{hyp}}}$   $\boxed{\text{archyp}}$  $\underline{\quad \text{In} \quad \text{[log]}\left(e^x\right)\text{[10]} \left(x^{-1}\right)\text{[11]}\left(x^2\right)\text{[11]}\left(x^3\right)\text{[11]}\text{[12]}\left(x^4\right)}$ 

 $[SET UP] 0 1 1 1 cos (11)$ 

 $sin \left(1.5 \right)$   $\left(x^2\right)$  =

[2ndF] [archyp] [tan] [ ()

 $(0N/C)(1)(Nyp)(\cos)1.5(+)$  (hyp)

 $\overline{\pi}$   $\overline{\div}$  4  $\overline{\circ}$  10  $(SET UP) 0 2 (2ndF) (tan^{-1}) 1$ 

 $\overline{\mathcal{F}}$  7000

 $\begin{tabular}{|c|c|c|c|} \hline \quad \text{In} & \quad \text{20} & \quad \text{--} \\ \hline \end{tabular}$ 

 $[2ndF]$  $e^x$  $3$  $=$ 

 $(2ndF)(10<sup>x</sup>)$  1.7

 $4\overline{)}\overline{5\overline{)}x^2\overline{)}}$ 

 $12$   $\sqrt{y^x}$  3  $\sqrt{y^x}$  4

 $[2ndF](\sqrt{27})$   $27$   $\sqrt{27}$ 

 $10$   $\boxed{2ndF}$  $\boxed{npr}$  $3$  $\boxed{=}$ 

 $5$  (2ndF)  $nCr$  2  $\boxed{ }$ 

 $500 \, (\times) 25 \, (2ndF)$  (%)

120 + 400 (2ndF) (%)

 $\theta = \sin^{-1} x$ ,  $\theta = \tan^{-1} x$ 

 $-90 \le \theta \le 90$ 

 $-\frac{\pi}{2} \leq \theta \leq \frac{\pi}{2}$ 

 $-100 < \theta < 100$ 

 $4$   $(2ndF)(n)$ 

 $[2ndF]$  $\overline{x^{-1}}$  $\overline{x^{-1}}$ 

 $8 \sqrt{x^3}$ 

 $81 \equiv$ 

6  $[2ndF](x^{-1})$  + 7  $[2ndF]$ 

 $8(y^x)$   $(+/-)$  2  $-$  3  $(y^x)$ 

 $(2ndF)(\sqrt{ } )$  49  $(-)$  4  $(2ndF)(\sqrt{ } )$ 

 $\boxed{\log}$  50  $\boxed{\phantom{0}}$ 

\*1 (5)  $+$  $(5 \times 10^3) \div (4 \times 10^{-3}) = 5$  Exp 3  $\rightarrow$  4 Exp  $\frac{1}{\pm}$ 3  $\frac{1}{\pm}$ 

 $45$ 

 $\boxed{ONCD}$  45 + 285 + 3

42  $\boxed{\times}$   $\boxed{+/-}$  5  $\boxed{+}$  120  $\boxed{-}$ 

 $\equiv$ 

 $\Box$  18 + 6  $\Box$ 

140.

 $-90.$ 

 $\overline{g_1}$ 

102.  $1'700$ 

 $2'720.$ 

 $0.866025403$ 

0.707106781

20.08553692

0.895879734

2.995732274

1.698970004

20.08553692

50.11872336

0.309523809

-2'024.984375

6.447419591

 $\overline{512}$ 

 $\overline{4}$ 

 $\overline{\phantom{a}}$ 

 $\overline{24}$ 

 $720.$ 

 $\overline{10}$ 

 $125$ 

 $30.$ 

 $\frac{1}{625}$ 

280

 $\theta = \cos^{-1} x$ 

 $0 \le \theta \le 180$ 

 $0\leq\theta\leq\pi$ 

 $0 < \theta < 200$ 

50.

3.428571429

1'250'000.

La gamma dei risultati di funzioni trigonometriche inverse

 $\frac{1}{500 + (500 \times 25\%)} = 500 \text{ (+)} 25 \text{ (2ndF)} \text{ (%)}$ 

 $400-(400\times30\%) = 400$  30  $(2ndF)$ 

#### $[6]$   $\overline{(d/dx)}$   $\overline{(dx)}$

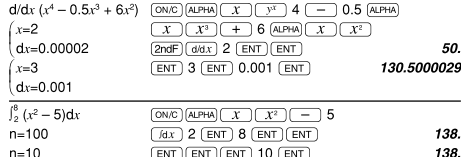

#### $[7]$  (DRG)

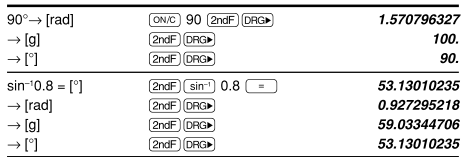

## $[8]$  (ALPHA)  $[RCL]$  (STO)  $(M+)$   $(M-)$   $(ANS)$   $[F1]$   $[F2]$   $[F3]$   $[F4]$

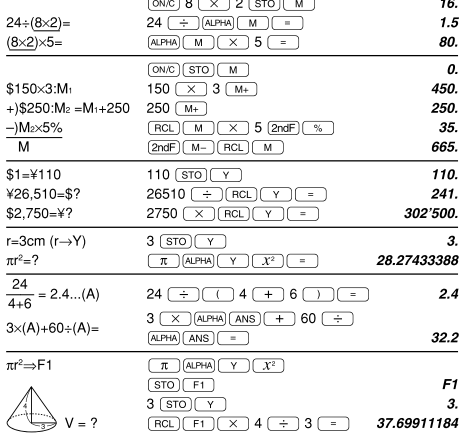

#### $[9]$

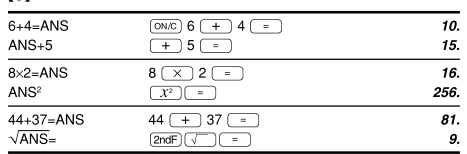

#### $[10]$   $(a^{b/c})$   $(d/c)$

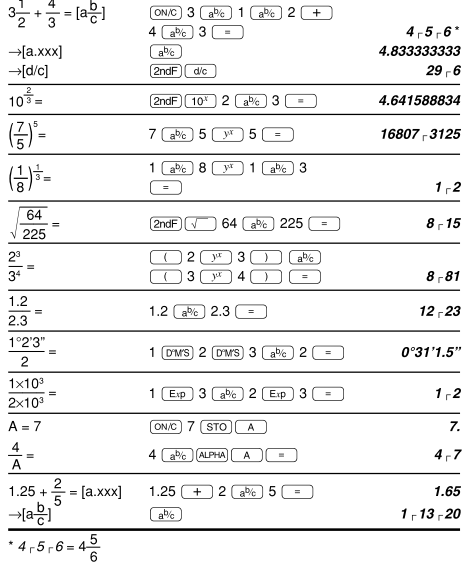

## $[11] \xrightarrow{(\text{EBIN})} \overbrace{[{\text{PEIN}}]} \xrightarrow{(\text{FCEN})} \overbrace{[{\text{+DCT}}]} \xrightarrow{(\text{EIC})} \overbrace{[{\text{NEG}}]} \overbrace{[{\text{NOT}}]} \xrightarrow{(\text{AND})} \overbrace{[{\text{OR}}]}$

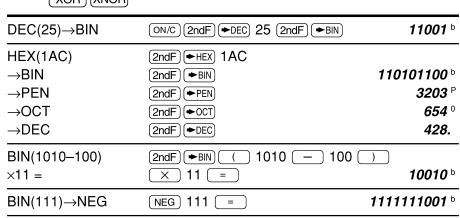

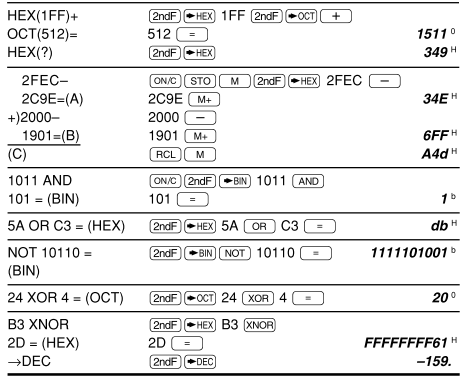

#### [12] [DWS] ↔ DEG MATH (→sec, →min)

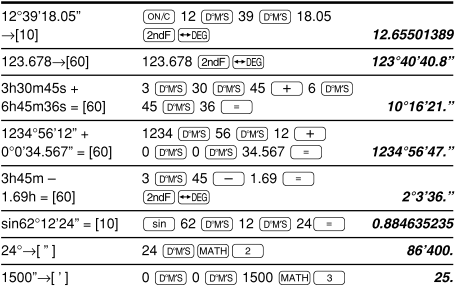

#### $[13]$   $(\rightarrow r\theta)(\rightarrow xy)(\rightarrow r\theta)(\rightarrow r\rightarrow r\theta)$

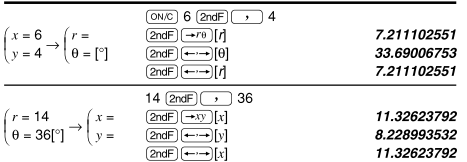

#### $[14]$   $($ CNST $)$

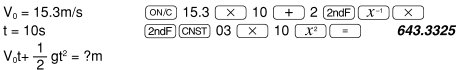

#### $[15]$   $\overline{COM}$

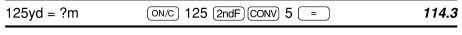

## [16]  $(MATH)$  (k, M, G, T, m,  $\mu$ , n, p, f)

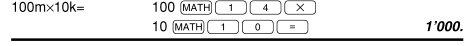

### $[17]$  (MDF) (SET UP)

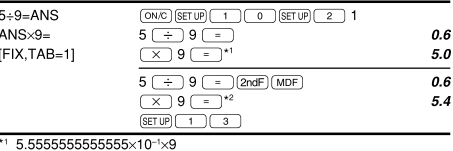

\*2  $0.6 \times 9$ 

#### [18] MATH (SOLV)

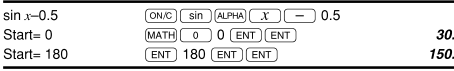

#### $[19]$   $(ALGB)$

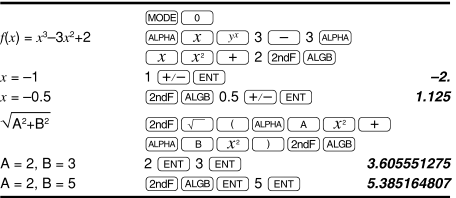

#### $\begin{array}{|c|c|c|c|c|}\hline {\textbf{[QATA]}}\textcolor{red}{\textbf{(x,y)}} \textcolor{red}{\textbf{(x)}} & \textcolor{red}{\overline{x}} & \textcolor{red}{\overline{x}} & \textcolor{red}{\overline{0x}} & \textcolor{red}{\overline{n}} & \textcolor{red}{\overline{2x}} & \textcolor{red}{\overline{2x^2}} & \textcolor{red}{\overline{2x^2}} \\ \hline \hline \textbf{(y)} & \textcolor{red}{\overline{0y}} & \textcolor{red}{\overline{0y}} & \textcolor{red}{\overline{2x^2}} & \textcolor{red}{\overline{2x$  $\overline{(x')\ (y')}$   $\overline{(-)}$  MATH  $\overline{(-)}$   $\overline{(+)}$ ,  $\overline{P}$ ,  $Q$ ,  $\overline{R}$ ) **DATA**  $95$  $\underline{\text{MODE}}\begin{pmatrix} 1 & 0 \end{pmatrix}$ 0. 95 (DATA)<br>80 (DATA) 80  $\mathbf{I}$ 80  $\overline{2}$ . 75  $\overline{\text{DATA}}$ 3.  $75 \overline{(x,y)}$  3 (DATA) 75<br>75  $\overline{4}$ 50 DATA 5. 50  $\underbrace{\begin{tabular}{|c|c|} \hline \text{RCL} & $\mathcal{\overline{X}}$ \\ \hline \text{RCL} & $\mathcal{\overline{OX}}$ \\ \hline \text{RCL} & $\mathcal{\overline{O1}}$ \\ \hline \end{tabular}}$  $\overline{r}$ 75.71428571 12.37179148  $\sigma x =$  $n=$  $\overline{z}$  $\Sigma x =$  $\underbrace{\overbrace{\mathsf{RCL}}\,(\underline{\Sigma x})}^{\textstyle\overline{\underline{\Sigma x}}}$ 530.  $\sum x^2 =$ 41'200.  $sx=$  $RCL$  $Sx$ 13.3630621  $sx^2=$ 178.5714286  $\sqrt{x^2}$  $\frac{(95-\overline{x})}{20} \times 10+50=$  $\bigcirc$  95  $\bigcirc$  (ALPHA)  $\overline{\overline{x}}$  (  $\boxed{\div}$  (ALPHA)  $\boxed{\text{Sx}}$   $\boxed{\text{X}}$  10  $\overline{+}$  50  $\overline{-}$ 64.43210706  $\frac{\text{[MATH]} \quad \text{(1)} \quad \text{60 (MATH)} \quad \text{(0)} \quad \text{(1)} \quad \text{(2)} \quad \text{(3)} \quad \text{(5)} \quad \text{(6)} \quad \text{(6)} \quad \text{(7)} \quad \text{(8)} \quad \text{(9)} \quad \text{(1)} \quad \text{(1)} \quad \text{(1)} \quad \text{(1)} \quad \text{(1)} \quad \text{(1)} \quad \text{(1)} \quad \text{(1)} \quad \text{(1)} \quad \text{(1)} \quad \text{(1)} \quad \text{(1)} \quad \text{(1)} \quad \text{(1)} \quad \text{(1)} \quad \text{(1)} \quad \text{(1)} \quad \text$  $x = 60 \rightarrow P(t)$ ?  $t = -0.5 \rightarrow R(t)$ ?  $\underbrace{\overbrace{\text{MODE}}\begin{pmatrix} 1\\1\end{pmatrix}}$  $\begin{array}{c|c}\n\hline\nx & y \\
\hline\n2 & 5 \\
2 & 5\n\end{array}$  $\overline{\mathfrak{o}}$  $2\overline{(x,y)}$  5  $\overline{(\overline{DATA})}$  $\mathbf{1}$  $\overline{\text{DATA}}$  $\overline{2}$ . 12 ((x,y) 24 (DATA)<br>21 ((x,y) 40 ((x,y) 3 (DATA)<br>15 ((x,y) 25 (DATA)  $\begin{array}{c} 12 \\ 21 \end{array}$  $24$ 3. 40  $\boldsymbol{A}$  $\overline{21}$  $40$  $\overline{5}$ .  $\begin{array}{|c|c|} \hline \text{RCL} & \text{a} \\ \hline \text{RCL} & \text{b} \\ \hline \text{RCL} & \text{b} \\ \hline \end{array}$  $21$ 40 1.050261097  $\frac{1}{15}$ 25 1.826044386 0.995176343  $\sqrt{RC}$   $\sqrt{Sx}$ 8.541216597 15.67223812  $\sqrt{RC}$  $\sqrt{sy}$  $3$  (2ndF)  $\sqrt{v'}$  $x=3 \rightarrow y'=?$ 6.528394256  $y=46 \rightarrow x'=?$ 24.61590706 46  $(2ndF)(x')$  $\begin{array}{c|c|c}\nx & y \\
\hline\n12 & 41\n\end{array}$  $\underbrace{\text{MODE}}\begin{pmatrix} 1 & 2 \end{pmatrix}$  $\overline{\mathfrak{o}}$ .  $\frac{12 \left(\frac{(x,y)}{(x,y)}\right) 41 \left(\frac{DATA}{DATA}\right)}{8 \left(\frac{(x,y)}{(x,y)}\right) 13 \left(\frac{DATA}{DATA}\right)}$  $\mathbf{1}$  $\frac{1}{8}$  $\overline{13}$  $\overline{2}$ .  $\overline{c}$  $5 \overline{(x,y)}$  2  $\overline{DATA}$ 3. 23 (*ks*) 200 (DATA)<br>15 (*ks*) 71 (DATA) 23 200  $\overline{a}$  $15 \mid 71$ 5.  $RCQ =$ 5.357506761  $\begin{tabular}{|c|c|} \hline \hline \rule{0pt}{3ex} \rule[-12pt]{0pt}{3ex} \rule[-12pt]{0pt}{3$ -3.120289663 0.503334057 10  $\overline{2ndF}$   $\overline{y'}$ <br>22  $\overline{2ndF}$   $\overline{x'}$ 24.4880159  $x=10 \rightarrow y'=?$ 9.63201409  $y=22 \rightarrow x'=?$  $\boxed{\text{2ndF} \leftarrow \text{2ndF}}$  $-3.432772026$ 9.63201409  $[2ndF]$

## $[21]$   $\overline{DATA}$   $\overline{ })$

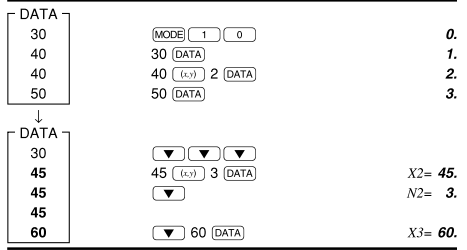

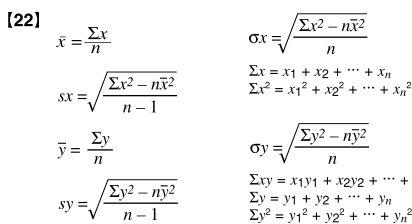

 $\sigma y = \sqrt{\frac{\Sigma y^2 - n\bar{y}^2}{}}$  $\Sigma xy = x_1y_1 + x_2y_2 + \cdots + x_ny_n$ <br>  $\Sigma y = y_1 + y_2 + \cdots + y_n$ <br>  $\Sigma y^2 = y_1^2 + y_2^2 + \cdots + y_n^2$ 

 $\overline{n}$ 

## $[23]$

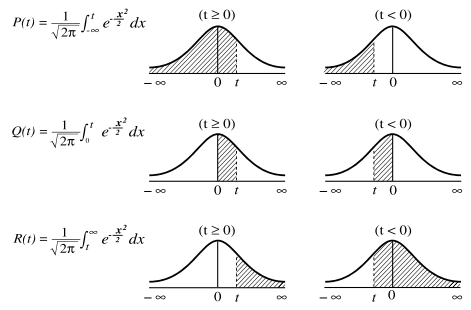

#### [24] MODE (2-VLE)

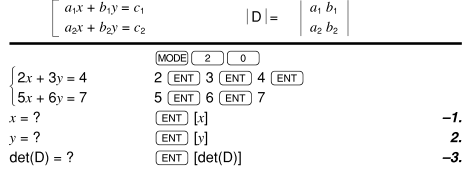

#### [25] MODE (3-VLE)

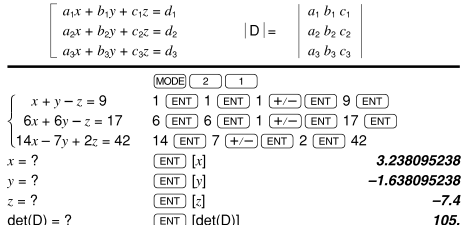

#### [26] MODE (QUAD, CUBIC)

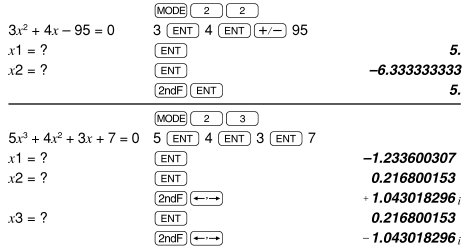

#### [27] MODE (CPLX)

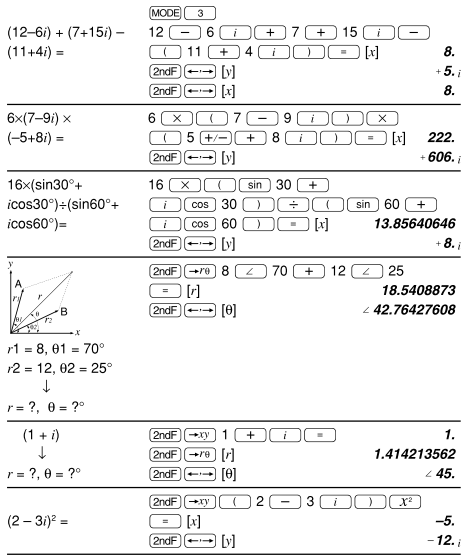

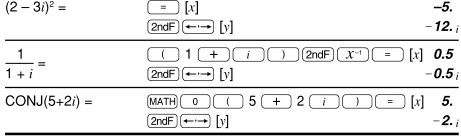

### $[28]$

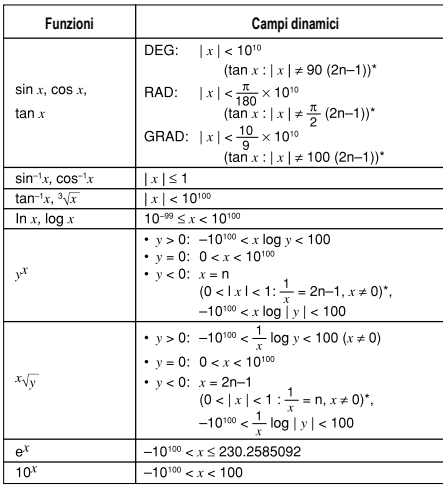

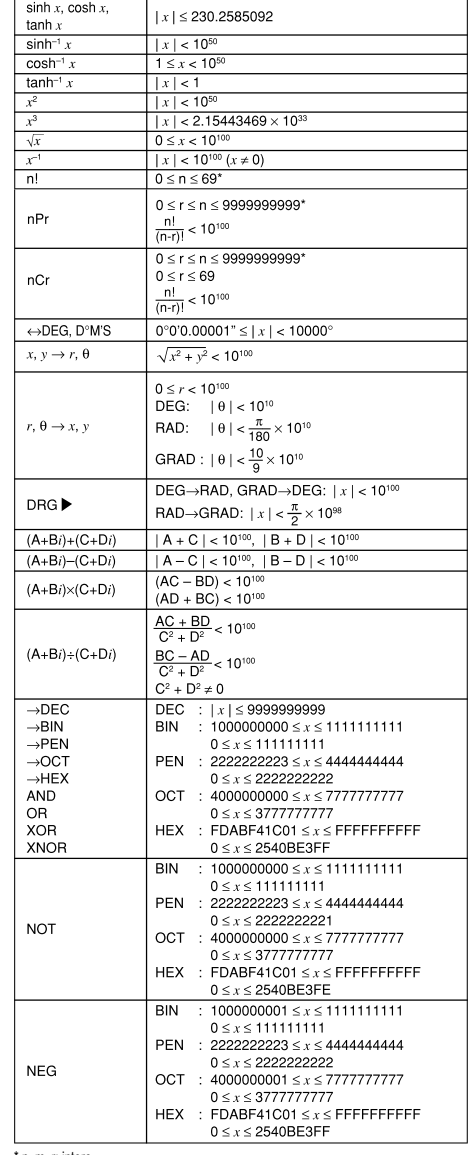

#### \* n, m, r: intero

La constanti fisiche e le conversioni delle unità di misura vengono mostrate nella tabella:

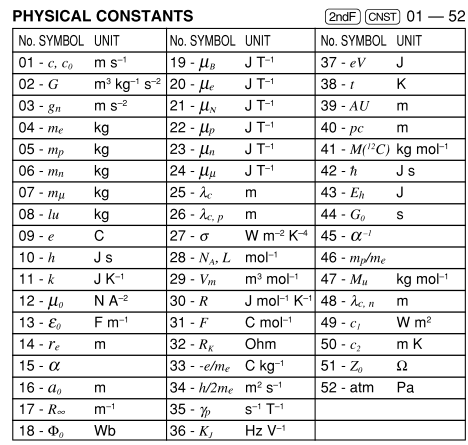

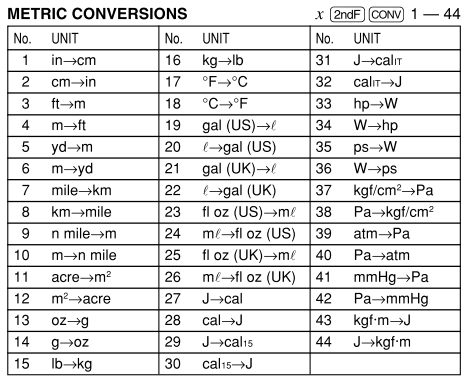

# $\cancel{R}$

Attenzione:<br>
il dispositivo<br>
il dispositivo<br>
e contrassegnato<br>
da questo simbolo,<br>
smaltire le apparec-<br>
chiature elettriche<br>
ed elettriche<br>
en elettriche<br>
miseme ai normali<br>
ifiuti domestici.<br>
Per tali prodotti è<br>
previst **Informazioni sullo smaltimento di questo apparecchio e delle sue batterie**

1. Nell'Unione europea<br>Attenzione: Per smaltire il presente dispositivo, non utilizzare il nor<br>male bidone della spazzatura!<br>Le apparecchiature elettriche ed elettroniche usate devono esse<br>re gestite a parte e in conformit

**ITALIANO**

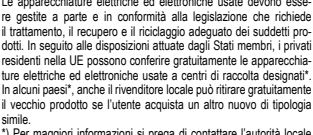

simile.<br>
"In maggiori informazioni si prega di contattare l'autorità locale<br>
competente.<br>
Se le apparecchiature elettriche o elettroniche usate hanno batterie<br>
o accumulatori, l'utente dovrà smallirii a parte preventivamen

**2. In paesi che non fanno parte dell'UE** Se si desidera eliminare il presente prodotto, contattare le autorità locali e informarsi sul metodo di smaltimento corretto.

Manufactured by: SHARP CORPORATION 1 Takumi-cho, Sakai-ku, Sakai City, Osaka 590-8522, Japan

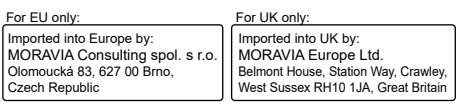